## *Microsoft Excel 3*

## *di Francesco Petroni*

 $\prod_{\substack{c \text{}}{c}}$ 17 gennaio scorso è stato presentat dalla Microsoft il nuovo Excel 3 (Capricorno, come me!). Facciamo appena in tempo a parlarvene in queste due pagine di anteprima, rimandando la prova al prossimo numero, sovrapponendoci, in questo numero, alla trattazione del prodotto WinTop, che, come diremo, rimane in produzione, e che anticipa numerose delle novità consolidatesi nel successivo Excel 3.

Nella conferenza stampa che ha accompagnato il lancio è stato messo in evidenza il principio ispiratore della versione 3, che ci sembra molto significativo.

Le modifiche apportate sono state messe a punto in conseguenza di uno specifico studio condotto su migliaia di applicazioni già realizzate con le precedenti versioni.

Da questo studio è risultato che 1'80 per cento delle operazioni eseguite da un utilizzatore medio comporta l'uso di solo il 5 per cento dei comandi. Quindi i tecnici della Microsoft hanno facilitato l'attivazione di questi comandi, inserendoli in una Barra degli Strumenti (TooIBar). rendendone quindi l'attivazione più diretta (Funzionalità di tipo One Step).

Altre funzionalità, meno evidenti, ma altrettanto «svelte» sono quelle «Two Step» che per essere attivate richiedono un doppio Click sull'oggetto sul quale le funzionalità stesse agiscono.

Quindi il primo obiettivo è stato quello di facilitare al massimo le operazioni che già si eseguivano prima. Ma oltre a questo primo obiettivo, che semplificherà soprattutto l'approccio al prodotto da parte dei nuovi utenti, ne risultano evidenti numerosi altri, che elencheremo tra qualche riga e che tratteremo un po' più a fondo nella prova del prossimo numero.

## *Il Sistema Windows/Excel*

La Microsoft ha lanciato Excel nel 1987, quando Windows non era molto diffuso, e questo fatto ne ha condizionato certamente le vendite. Lo rilancia ora, con la versione 3 appunto, proprio quando Windows, con la sua versione 3, è diventato uno standard universalmente riconosciuto.

Di Windows 3 ne sono state vendute più di un milione di copie ed è naturale che la Microsoft con Excel 3, ma questo discorso riguarda tutti gli altri produttori, miri a questo milione (ma lo potremmo moltiplicare per tre) di utilizzatori che stanno cominciando ad arricchire il proprio ambiente Windows con prodotti sotto Windows.

In particolare il mercato (parliamo a livello mondiale) degli spreadsheet è tradizionalmente dominato dalla Lotus, che ha subito sensibili cedimenti (in termini percentuali) sia verso il Borland Quattro Pro, sia verso l'Excel, l'unico, per ora che lavora sotto Windows.

Abbiamo parlato di sistema per due motivi. Il primo è che Excel migliora ulteriormente i propri rapporti con l'ambiente Windows, con il quale si integra totalmente. Il secondo è che il pacchetto Excel è ora dotato di una serie di prodotti accessori, sempre sotto Windows, che lavorano in sinergia tra di loro, e che ne fanno un vero e proprio sistema, ben oltre il vecchio e ormai potremo dire rudimentale foglio elettronico.

Per inciso, notiamo che ora Excel non dispone più del Runtime di Windows, che quindi l'utente deve avere già installato sul proprio computer.

Passiamo ora in rassegna le novità più importanti e più evidenti, rimandandovi alla prossima prova per i necessari approfondimenti.

Toolbar. È la barra in cui sono raccolte alcune Icone che permettono di attivare direttamente i comandi d'uso più frequente.

Alcuni, che si occupano di problemi estetici, sono ripresi direttamente da WinWord, cui Excel assomiglia in modo sempre più impressionante (fig.1). C'è poi un Sigma, che serve per inserire una funzione di somma semplicemente posizionandosi alla fine di una riga o di una colonna di numeri. Ci sono inoltre delle icone che servono ad allineare i contenuti delle celle.

Le altre icone, quelle sulla destra, attivano una serie di funzioni nuove. Funzioni di Drawing, con le quale si possono piazzare oggetti grafici direttamente sul foglio, e altri bottoni, che permettono di eseguire altri tipi di aggiunte, ad esempio appiccicare un «Post-it» sul foglio, oppure sistemarci un Grafico Excel o un disegno proveniente dal mondo Windows, oppure eseguire un ritaglio di una porzione di foglio, che si sovrappone in qualche altra parte del foglio stesso. Si tratta di funzioni che prima non c'erano e che non occupano celle, ma si sovrappongono genericamente al foglio.

Outlining. E un'altra funzionalità che proviene dal WinWord. È possibile gerarchizzare righe e colonne. Con dei semplici comandi si possono promuovere o bocciare delle righe e decidere quali livelli far apparire e quali nascondere (fig.2).

Nuove funzioni DTP. Il vecchio limite dei quattro tipi di carattere per foglio è totalmente dimenticato. Il limite è portato a 256, ogni cella e il suo contenuto possono subire numerosi tipi di trattamenti estetici, che si possono in parte vedere nelle illustrazioni e di cui parleremo più diffusamente nel prossimo numero.

Nuove funzioni grafiche. Sono presenti strumenti di Drawing direttamente attivi sullo schermo. Sono state introdotte nume-

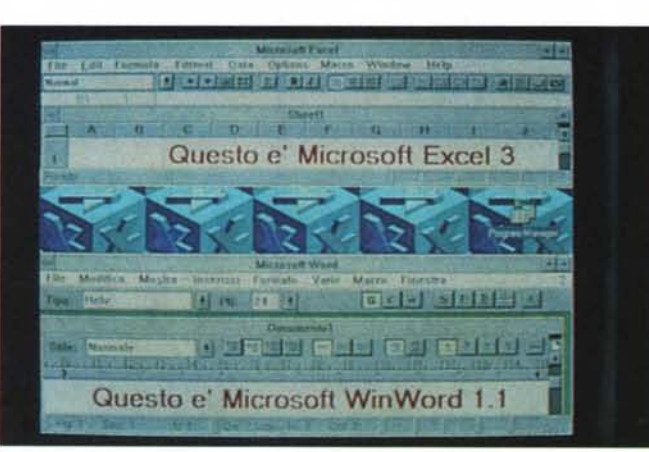

Figura  $1 -$  *Microsoft Excel e Microsoft WinWord - Analogie. La somiglianza tra* I *due* è *impressionante* la *parte la differenza rappresentata, per ora. dalla lingua). OvvIamente per somiglianza mtendiamo Sia l'allmeamento pressochè totale del comandi tra lo spreadsheet e* il *word processar e delle loro modalità di attivazIOne. sia l'aumento delle possibili smergie tra* I *due prodotti.*

*Figura* 2 - *Microsoft Excel* 3 - *Outlining. Interessante e assolutamente nuovo per un prodotto di tipo foglio elettronico* è *il concetto di Outlining, presente nei WP più evoluti* lè *presente in WinWord) ed ora trasferito nel foglio elettronico. L 'Outlining consiste nella gerarchizzazione delle righe* o *delle colonne, e nella possibilità di far sparire* <sup>o</sup> *apparire* i*livel*li *inferiori, che comprendono* i*dati di dettaglio lasciando evidenti* i *dati di sintesi.*

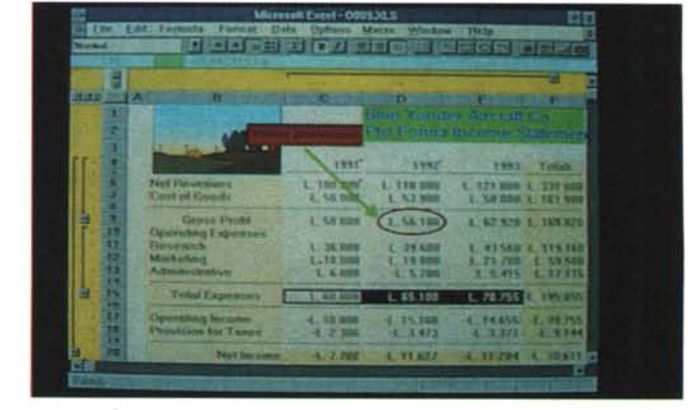

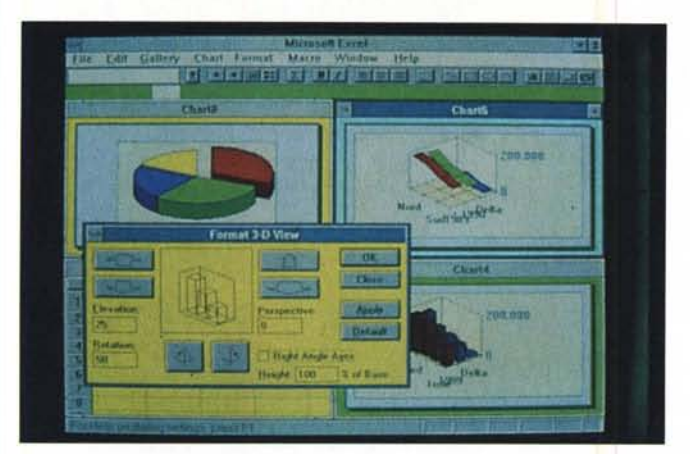

*Figura 4* — Microso *Excel* 3 - *Funzioni di Preview. È notevolmente migliorato il rapporto con la stampa. Ora la funzione di Preview* è *attiva,* è *possibile dal suo interno modificare* i*margini <sup>e</sup> modificare la larghezza delle colonne. È anche direttamente accessibile il pannello per il Setup del foglio in cui* è *presente anche una fun-Zione di «fit* to *page» che ottimizza l'occupazione del foglio agendo sulla dimensione dei caratteri.*

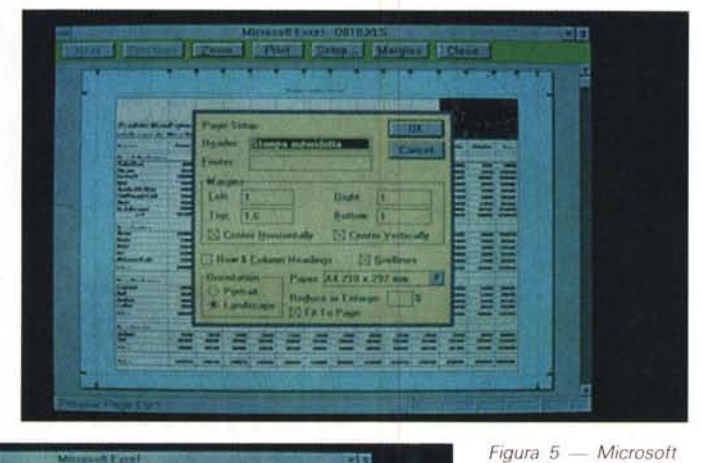

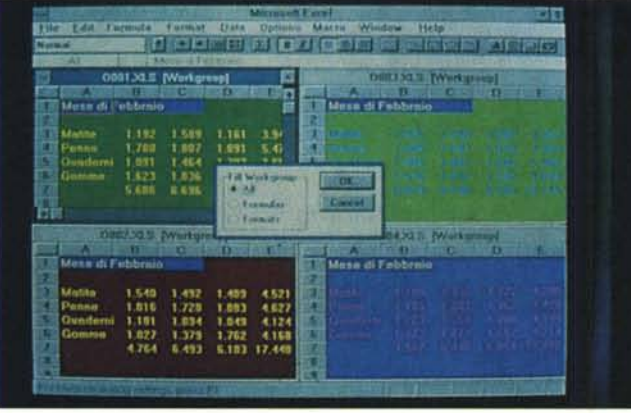

Figura 6 - Microso *O+E* 3 *per Excel* 3 - *La funzione Form. In fase di installazione Excel mostra un elen*co *di programmi ausiliari disponibili, che l'utente può* o *meno attivare. Oui vediamo la nuova versione del O+E* 3, *che* è *un estrattore di dati da Database esterni, ulteriormente potenziato. Ad esempio ora può inleraglre con MS SOL SelVer.*

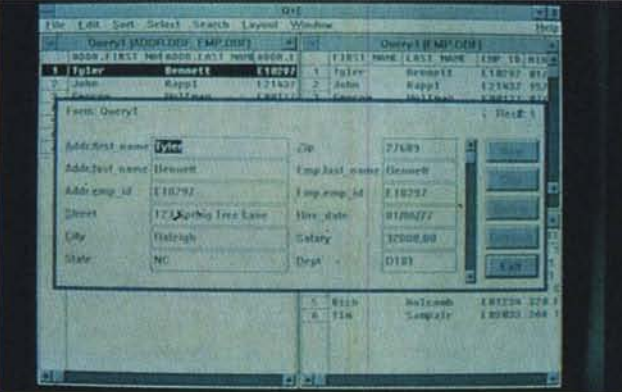

Figura 3 - Microso *Excel* 3 - *Funzionalità Grafiche.*

*Oltre all'aumento delle tipologie di Grafici realizzabili, dovuta anche* all'inserimento di tipo*logie tridimensionali, con vista «aggiustabilell tramite una specifica finestra di dialogo, va citata la disponibilità di nuove funzioni di Drawing per inserire sia diagrammi che oggetti grafici, anche importati via Clipboard, sul foglio.*

*Excel* 3 - *Il concetto di WorkGroup Per WorkGroup si può intendere un unico lavoro organizzato su più fogli coordinati tra di loro. Esistono delle specifiche funzionalità necessarie per semplificare le operazioni che coinvolgono più fogli appartenenti allo stesso WorkGroup.*

rose nuove tipologie di grafici tridimensionali e il diagramma prodotto può essere impaginato sul foglio (fig.3).

Preview operativo. E notevolmente migliorato il rapporto con la stampa. Ora la funzione di Preview è attiva, nel senso che è possibile dal suo interno modificare i margini e addirittura modificare la larghezza delle colonne. Dal Preview (fig.4) è direttamente accessibile anche il pannello per il Setup del foglio in cui è presente una funzione di «fit to page» che ottimizza l'occupazione del foglio agendo sulla dimensione dei caratteri.

Introduzione del concetto di WorkGroup (fig.51. Per WorkGroup si può intendere un unico lavoro organizzato su più fogli coordinati tra di loro. È la risposta alla terza dimensione, che come noto, è la strada evolutiva del normale foglio elettronico scelta dalla Lotus con la sua versione 3. Esistono delle specifiche funzionalità necessarie per semplificare le operazioni che coinvolgono più fogli appartenenti allo stesso Work-Group

Macro e Funzioni. Sono numerose ed importanti le novità che ampliano gli ambiti applicativi di Excel anche come prodotto "programmabile» per realizzare applicazioni chiuse o semichiuse Ne parleremo direttamente il mese prossimo.

Nuove funzioni Windows. È possibile inserire nel foglio dei Bottoni cui collegare l'esecuzione di una Macro. E questa è una tipica funzionalità di Windows. In Excel è attiva la OLE, Object Linking & Embedding, che consiste, detto in breve, nella percorribilità dei collegamenti dinamici. Ad esempio creando una tabella con Excel e linkandol in WinWord è possibile, clickandola su Win Word, passare direttamente in Excel.

Il riconoscimento delle tecniche OLE, che è un'ulteriore evoluzione del DDE, è presente ora nei tre prodotti applicativi della Microsoft per Windows.

Prodotti ausiliari. Al momento dell'installazione viene presentato un elenco di prodotti aggiuntivi da caricare opzionalmente, che sono sia degli eseguibili Windows, sia delle Macro per Excel, che utilizzano anche delle ulteriori librerie DLL, scaricate nella directory System di Windows 3.

Citiamo il Goal Seeking, per la cui spiegazione rimandiamo alle pagine dedicate a WinTop, ma che si spinge anche nel campo della Ottimizzazione. Citiamo il Q+E, che descriviamo brevemente nella didascalia di figura 6.

Per chi proviene dal'123 Excel mette a disposizione una Macro che esegue al ral-, lentatore il comando di Excel. digitando il corrispondente comando 123, noto all'utilizzatore. In tale maniera il nuovo utente Excel all'inizio può usare Excel in modalità Lotus e nel contempo si abitua al nuovo ambiente.

Infine, consigli per gli acquisti.

Excel 3 è per ora disponibile nella versio ne Euro, quindi in inglese. Chi deve acquistare il prodotto ha due alternative. O compra la versione 2.1C in italiano, magari nella confezione WinTop, e a giugno, quando esce la 3 in italiano,' può usufruire di un Upgrade a costo bassissimo. Oppure prende la versione Euro e a giugno potrà usufruire gratuitamente degli Upgrade. **AS**